# Sempre pronti ad aiutarti

Registrare il prodotto e richiedere assistenza all'indirizzo www.philips.com/support

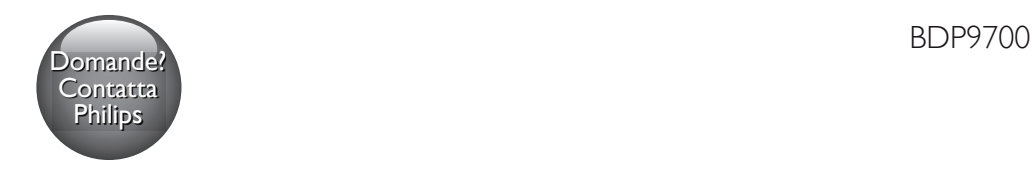

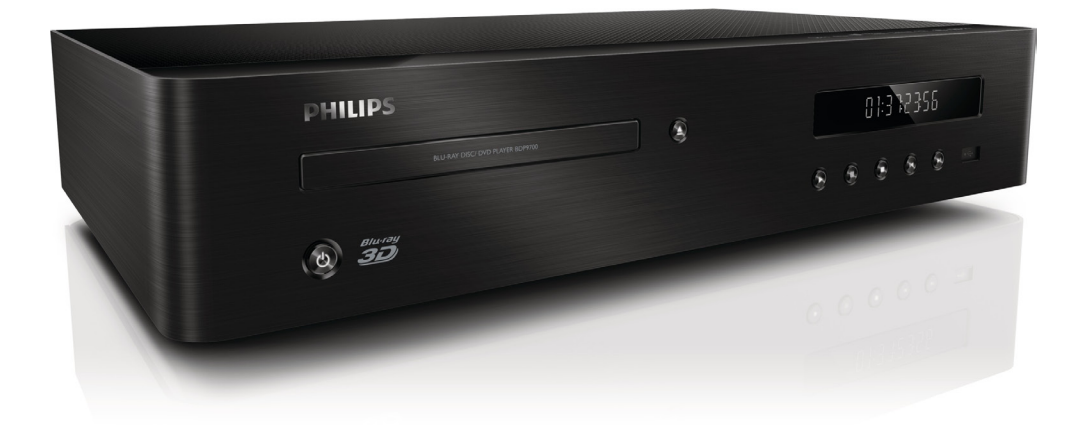

# Manuale utente

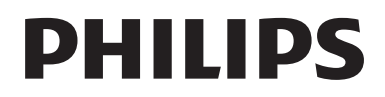

# Avvisi importanti e sulla sicurezza

Leggere e comprendere tutte le istruzioni prima di utilizzare questo lettore di dischi Blu-ray/ DVD. La garanzia non copre i danni derivanti dal mancato rispetto delle istruzioni fornite.

# Sicurezza

### Rischio di scossa elettrica o di incendio!

- Non esporre il prodotto e gli accessori a pioggia o acqua. Non collocare contenitori di liquidi, ad esempio vasi, accanto al prodotto. Se vengono versati dei liquidi sopra o all'interno del prodotto, scollegarlo immediatamente dalla presa di corrente. Per un controllo del prodotto prima dell'uso, contattare il centro di assistenza clienti Philips.
- Non collocare mai il prodotto e gli accessori vicino a fiamme esposte o ad altre fonti di calore, inclusa la luce diretta del sole.
- Non inserire oggetti nelle aperture di ventilazione o in altre aperture del prodotto.
- Se si usa la spina di alimentazione o un accoppiatore per scollegare il dispositivo, assicurarsi che la spina e l'accoppiatore siano facilmente accessibili.
- Le batterie (batteria singola o batterie installate) non devono essere esposte a fonti di calore eccessivo come luce solare, fuoco o simili.
- Scollegare il prodotto dalla presa di corrente in caso di temporali.
- Estrarre sempre il cavo di alimentazione afferrando la spina e non il cavo.

#### Rischio di corto circuito o di incendio!

Prima di collegare il prodotto alla presa di corrente accertarsi che la tensione di alimentazione corrisponda al valore

stampato sotto o sul retro dell'apparecchio. Non collegare mai il prodotto alla presa di corrente se la tensione è diversa.

### Rischio di lesioni o danni al prodotto!

- Radiazione laser visibile e invisibile all'apertura. Evitare l'esposizione al raggio laser.
- Non toccare l'obiettivo ottico del disco situato all'interno del vassoio.
- Non posizionare mai il prodotto o un qualsiasi oggetto su cavi di alimentazione o altre attrezzature elettriche.
- Se il prodotto viene trasportato in luoghi dove la temperatura è inferiore a 5°C, estrarlo dalla confezione e attendere che la sua temperatura raggiunga la temperatura ambiente prima di eseguire il collegamento alla presa di corrente.

### Rischio di surriscaldamento!

Non installare il prodotto in uno spazio ristretto. Lasciare uno spazio di almeno 10 cm intorno al prodotto per consentirne la ventilazione. Accertarsi che le aperture di ventilazione del prodotto non siano mai coperte da tende o altri oggetti.

### Rischio di contaminazione!

- Non utilizzare combinazioni di batterie diverse (vecchie e nuove, al carbonio e alcaline, ecc.).
- Rimuovere le batterie se scariche o se il telecomando deve rimanere a lungo inutilizzato.
- Le batterie contengono sostanze chimiche e devono quindi essere smaltite in modo corretto.

### Rischio di ingoiare le batterie.

- Il prodotto/telecomando può contenere una batteria di tipo bottone, che potrebbe essere ingoiata.
- Tenere sempre la batteria fuori dalla portata dei bambini.

### Simbolo dell'apparecchiatura Classe II

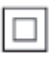

 $\frac{1}{2}$ Il simbolo indica che il prodotto dispone di un doppio sistema di isolamento.

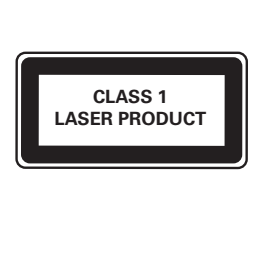

# Precauzioni per la salute associate alla tecnologia 3D

- Se in famiglia ci sono casi di epilessia o di attacchi legati alla sensibilità alla luce, consultare un medico professionista prima dell'esposizione a sorgenti di luce intermittenti, sequenze rapide di immagini o alla visione in 3D.
- Per evitare effetti negativi quali stordimento, mal di testa o disorientamento, si consiglia di non procedere alla visione di contenuti 3D per periodi di tempo prolungati. In caso di problemi, interrompere la visione ed evitare di intraprendere subito attività potenzialmente pericolose (non mettersi ad esempio alla guida) fino a che i sintomi non sono scomparsi. Se i sintomi persistono, non continuare la visione in 3D senza consultare prima un medico.
- I genitori devono tenere sotto controllo i propri bambini durante la visione in 3D e verificare che non mostrino i sintomi citati sopra. La visione in 3D non è consigliata ai bambini di età inferiore ai 6 anni poiché il loro sistema visivo non è ancora totalmente sviluppato.

## Manutenzione del prodotto

- • Non inserire alcun tipo di oggetto nel vassoio del disco.
- Non inserire dischi danneggiati all'interno del vassoio.
- Rimuovere eventuali dischi dal vassoio se il sistema non viene utilizzato per un lungo periodo di tempo.
- Per la pulizia del prodotto, utilizzare solo panni in microfibra.

### Salvaguardia dell'ambiente

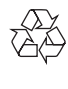

Questo prodotto è stato progettato e realizzato con materiali e componenti di alta qualità, che possono essere riciclati e riutilizzati.

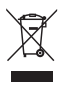

Quando su un prodotto si trova il simbolo del bidone dei rifiuti con una croce, significa che tale prodotto è soggetto alla Direttiva Europea 2002/96/CE. Informarsi sul sistema di raccolta differenziata in vigore per i prodotti elettrici ed elettronici.

Attenersi alle normative locali per lo smaltimento dei rifiuti e non gettare i vecchi prodotti nei normali rifiuti domestici. Il corretto smaltimento dei prodotti usati aiuta a prevenire l'inquinamento ambientale e possibili danni alla salute.

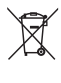

Il prodotto contiene batterie che rientrano nell'ambito della Direttiva Europea 2006/66/ CE e non possono essere smaltite con i normali rifiuti domestici.

Informarsi sui regolamenti locali per la raccolta differenziata delle batterie. Il corretto smaltimento delle batterie contribuisce a prevenire potenziali effetti negativi sull'ambiente e sulla salute.

# C  $\epsilon$  0700<br>Ouesto prodotto è conforme ai requisiti sulle

interferenze radio della Comunità Europea. Con la presente, Philips Consumer Lifestyle, dichiara che questo prodotto è conforme ai requisiti essenziali e ad altre disposizioni correlate della Direttiva 1999/5/EC. Una copia della Dichiarazione di conformità CE è disponibile all'interno della versione PDF (Portable Document Format) del manuale dell'utente all'indirizzo Web www.philips.com/support.

# Copyright

#### Be responsible **Respect copyrights**

Il presente prodotto utilizza una tecnologia di protezione da copia tutelata da alcuni brevetti USA e altri diritti di proprietà intellettuale di Rovi Corporation. Sono proibiti la decodifica e il disassemblaggio.

### Software open source

Con la presente, Philips Electronics Singapore si offre di spedire, su richiesta, una copia del codice sorgente completo corrispondente dei pacchetti software open source protetti da copyright utilizzati per questo prodotto per cui tale offerta è prevista dalle rispettive licenze. Questa offerta è valida fino a 3 anni a partire dalla data di acquisto del prodotto per chiunque sia in possesso delle suddette informazioni. Per richiedere il codice sorgente, inviare la richiesta in inglese citando il codice del prodotto a open.source@philips.com. Se si preferisce non utilizzare questo metodo o non si riceve una ricevuta di conferma entro due settimane

dall'invio del messaggio a questo indirizzo e-mail, scrivere in inglese a "Open Source Team, Philips Intellectual Property & Standards, P.O. Box 220, 5600 AE Eindhoven, The Netherlands". Se non si riceve alcuna risposta per lettera, inviare un'email all'indirizzo di posta elettronica specificato sopra. I testi delle licenze e i riferimenti al software open source utilizzato per questo prodotto sono inclusi in una brochure separata.

Questo prodotto si avvale di tecnologia brevettata concessa in licenza da Verance Corporation ed è protetto dal brevetto USA 7.369.677 e da altri brevetti negli Stati Uniti e nel mondo, rilasciati e pendenti, nonché da diritti d'autore e dalle leggi sulla protezione del segreto commerciale concernenti alcuni aspetti di tale tecnologia. Cinavia è un marchio depositato di Verance Corporation. Copyright 2004-2010 Verance Corporation. Tutti i diritti riservati da Verance. È vietato il reverse engineering (reingegnerizzazione) o il disassemblaggio del prodotto.

### Avviso Cinavia

Questo prodotto utilizza la tecnologia Cinavia per limitare l'uso di copie non autorizzate di video e film in commercio e relative colonne sonore. Quando si identifica un uso vietato di una copia non autorizzata, un messaggio appare e la riproduzione o masterizzazione si interrompe.

Per ulteriori informazioni sulla tecnologia Cinavia consultare il Centro informazioni consumatori Cinavia online, all'indirizzo http://www.cinavia.com. Per richiedere ulteriori informazioni su Cinavia per posta, inviare una cartolina con il proprio indirizzo a: Cinavia Consumer Information Center, P.O. Box 86851, San Diego, CA, 92138, USA.

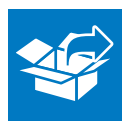

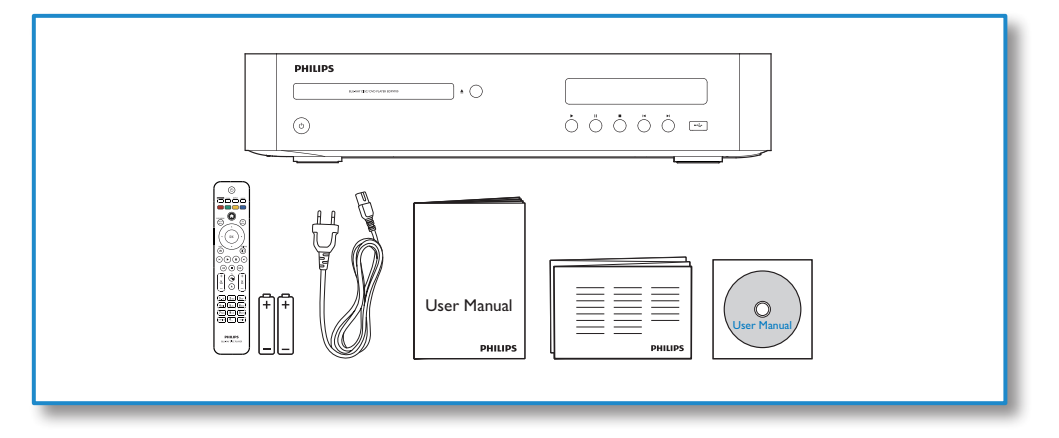

1

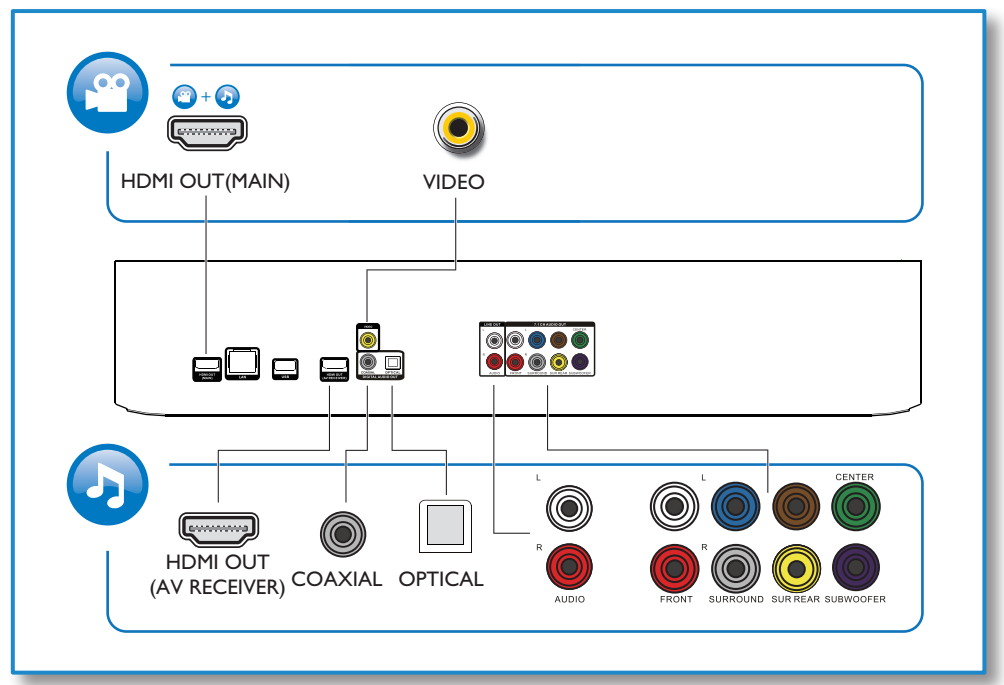

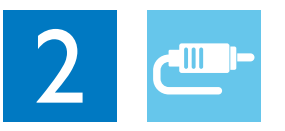

# 1 HDMI OUT(MAIN)<br>CCCCC

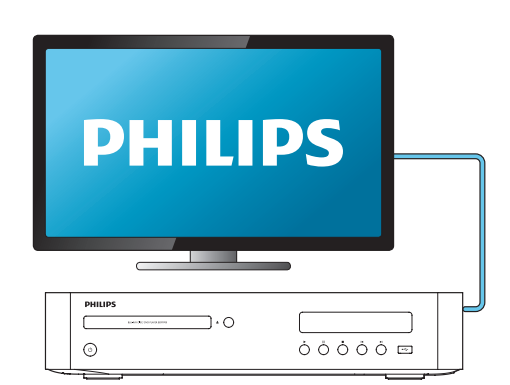

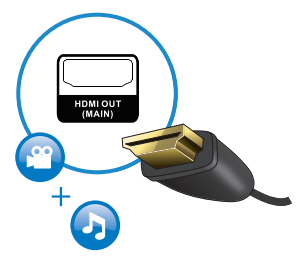

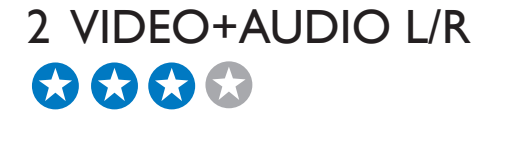

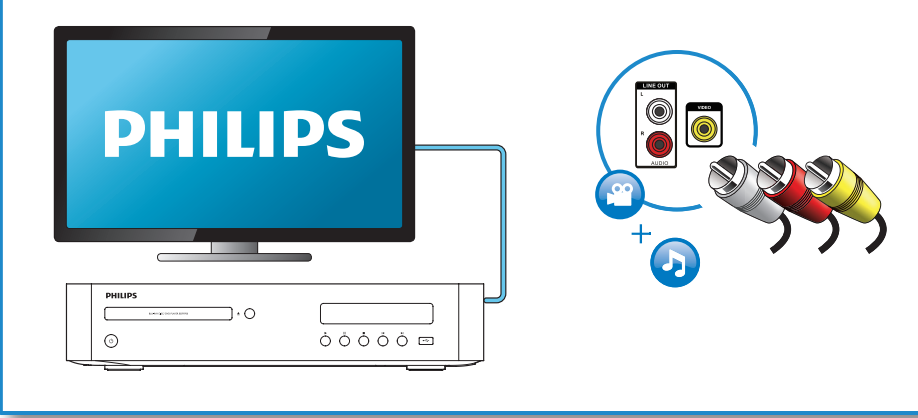

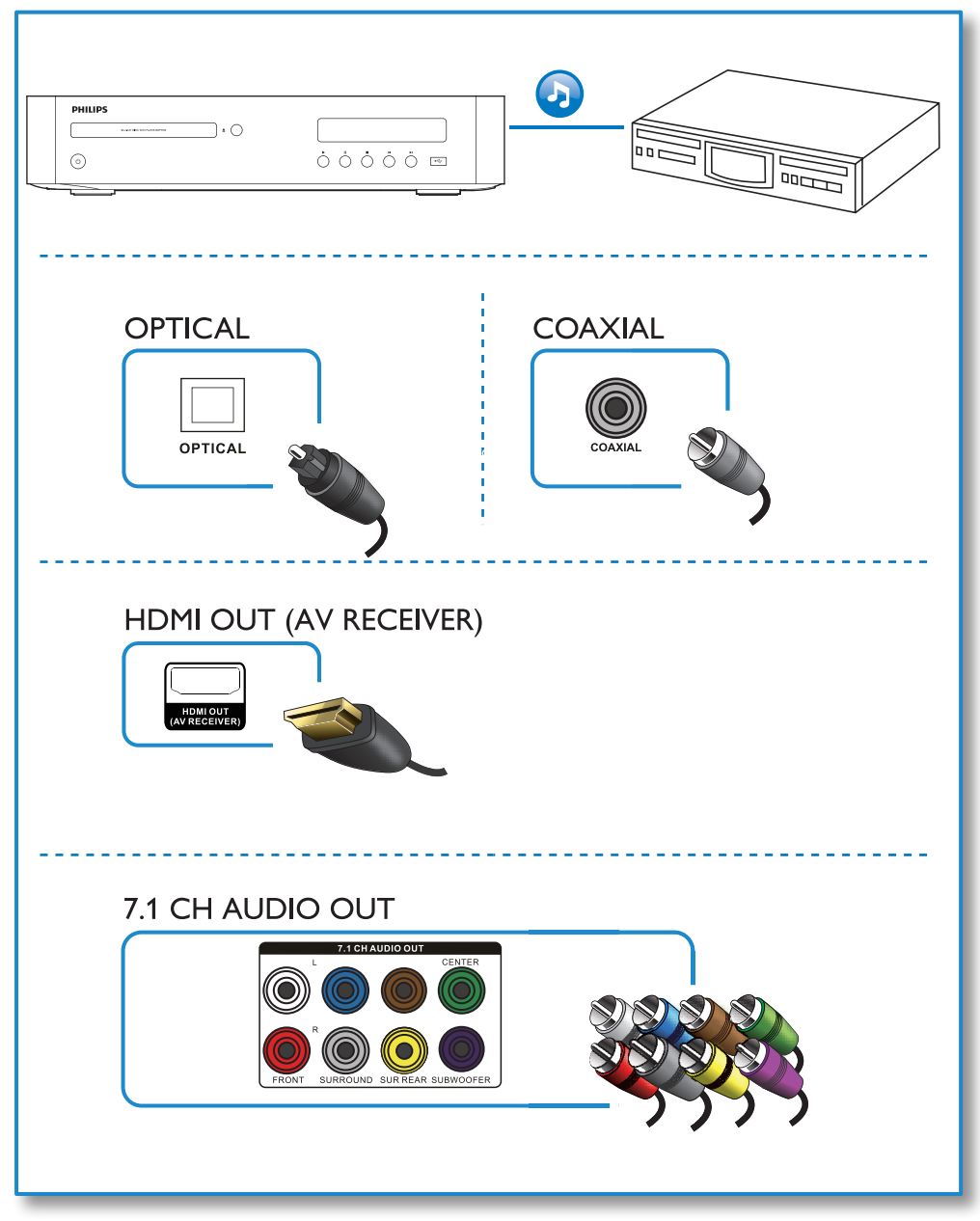

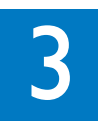

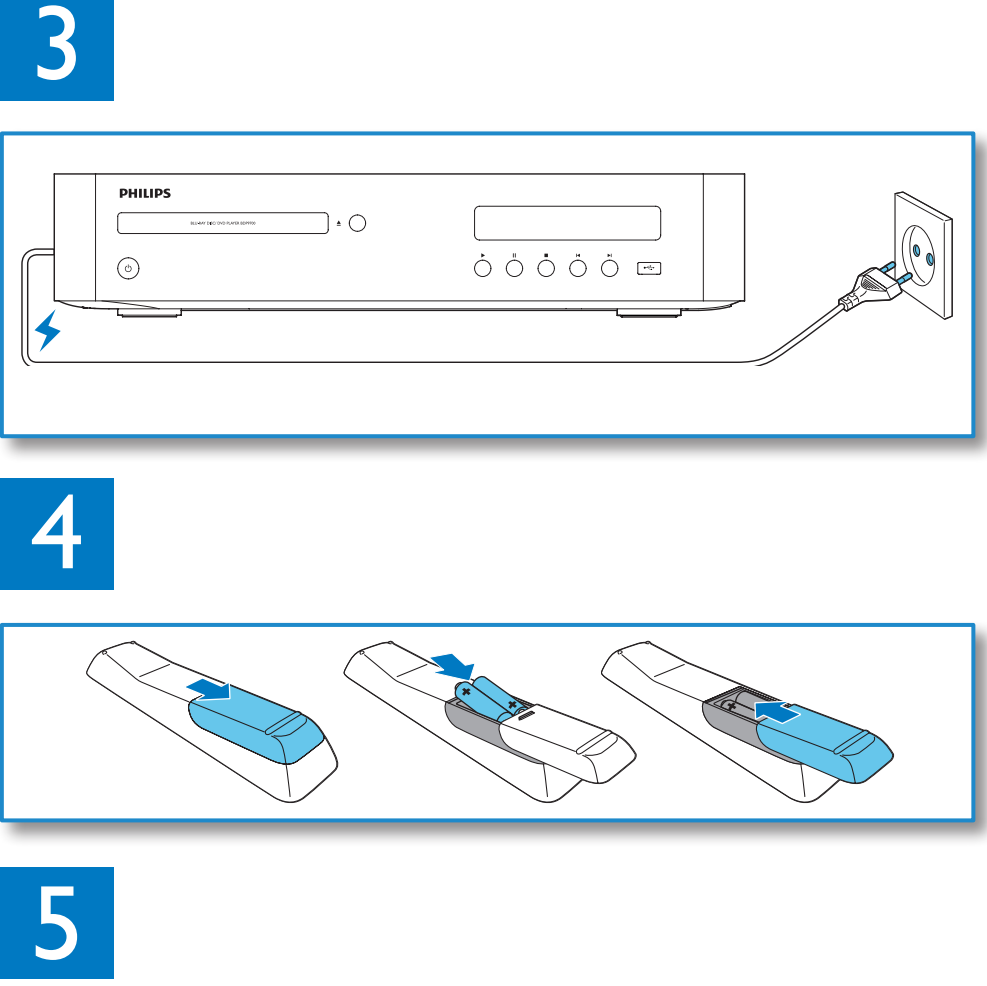

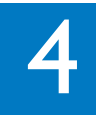

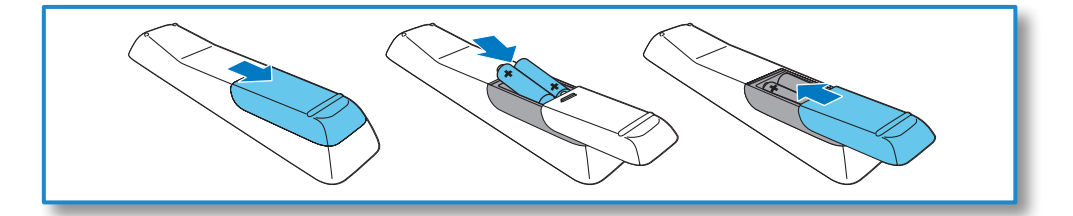

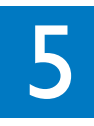

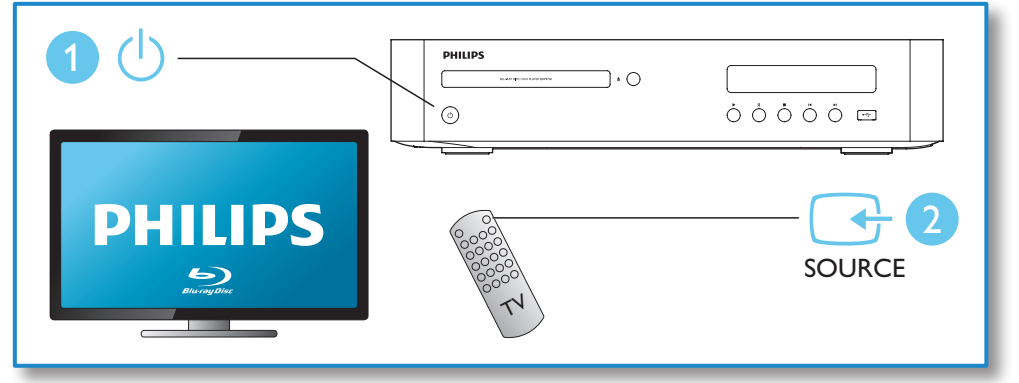

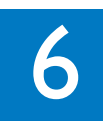

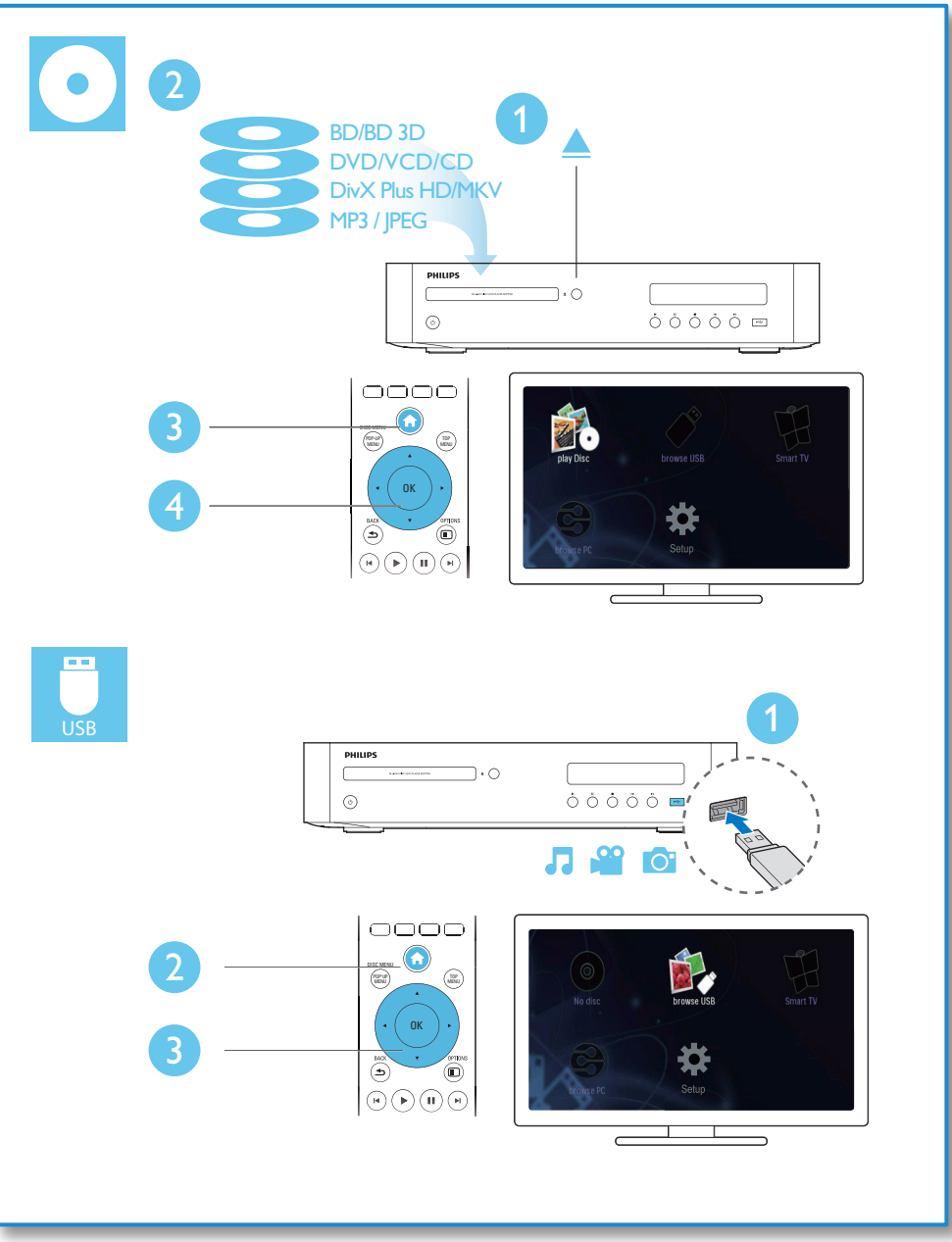

# Sommario

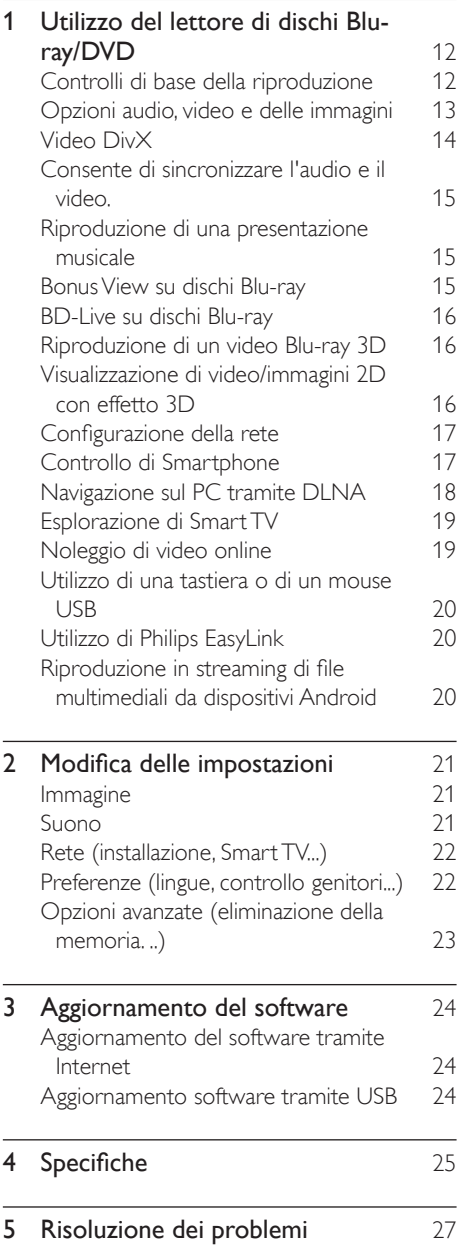

# <span id="page-11-0"></span>1 Utilizzo del lettore di dischi Blu-ray/DVD

Congratulazioni per l'acquisto e benvenuti in Philips! Per trarre il massimo vantaggio dall'assistenza Philips (ad esempio per quanto riguarda gli aggiornamenti software), registrare il proprio prodotto su www.philips.com/welcome.

# Controlli di base della riproduzione

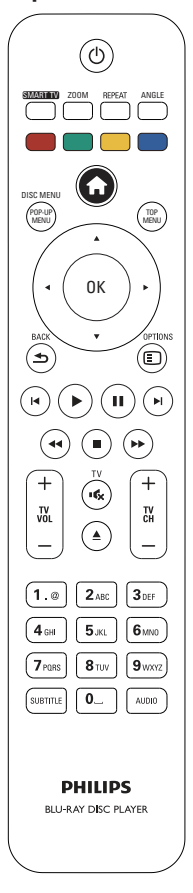

Durante la riproduzione, premere i seguenti tasti per il controllo.

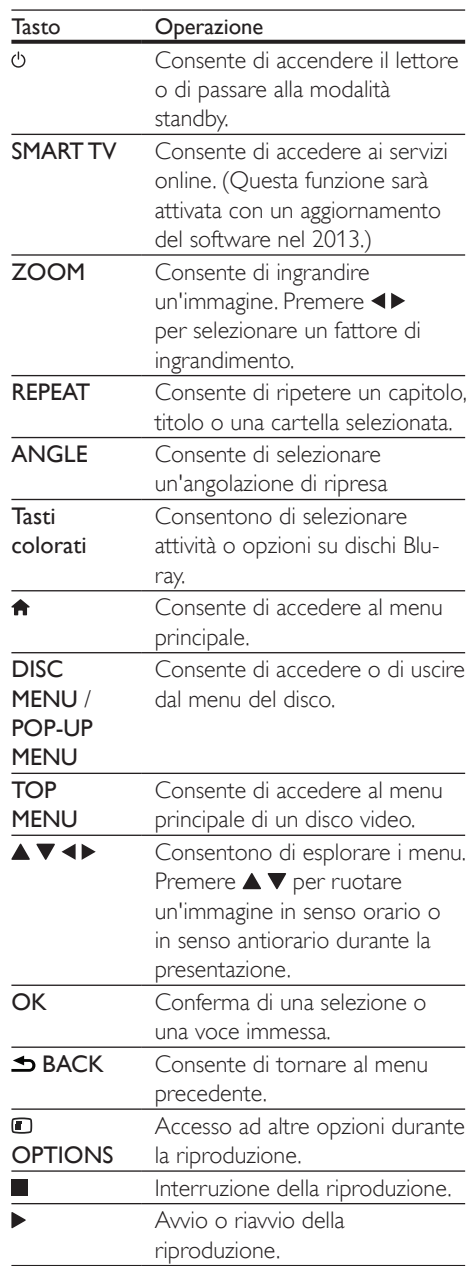

<span id="page-12-0"></span>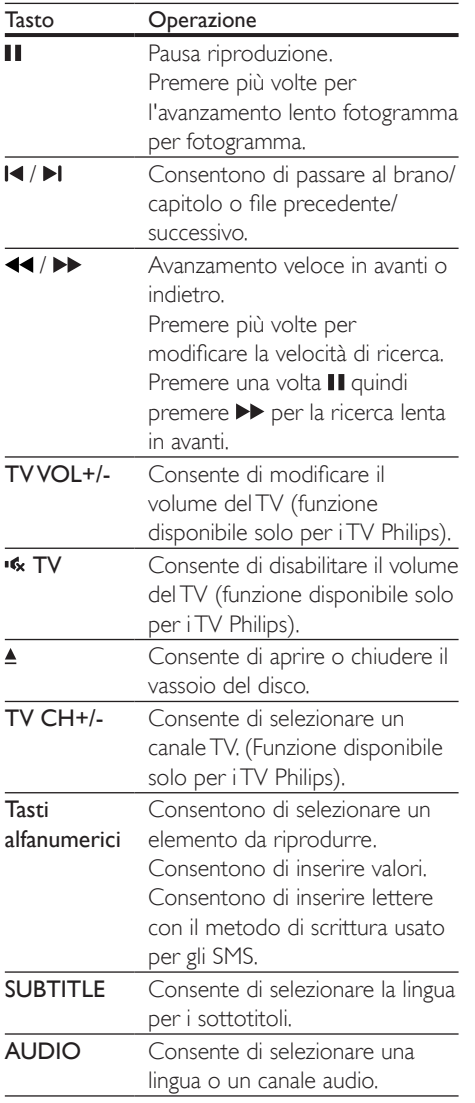

### Opzioni audio, video e delle immagini

Più opzioni sono disponibili per la riproduzione video o delle immagini da un disco o un dispositivo di archiviazione USB.

### Opzioni video

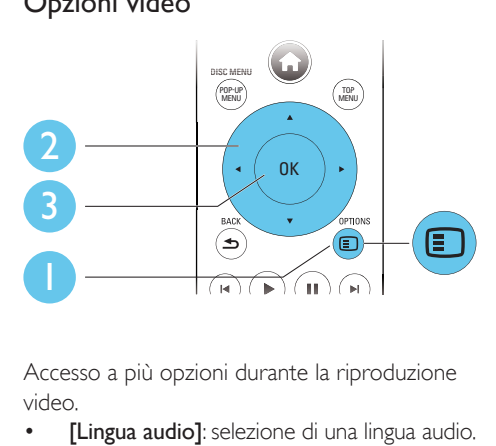

Accesso a più opzioni durante la riproduzione video.

- • [Lingua audio]: selezione di una lingua audio.
- [Lingua sottotitoli]: selezione della lingua per i sottotitoli.
- [Spostamento sottotitoli]: modifica della posizione dei sottotitoli sullo schermo. Premere  $\blacktriangle \blacktriangledown$  per modificare la posizione dei sottotitoli.
- [Informazioni]: visualizzazione delle informazioni di riproduzione.
- **[Imposta caratteri]**: selezione di una serie di caratteri che supporti i sottotitoli DivX video (solo per i video DivX).
- [Ricerca orario]: passaggio a un punto specifico della riproduzione tramite i tasti numerici sul telecomando.
- [2a lingua audio]: selezione della seconda lingua audio (solo per dischi Blu-ray che supportano BonusView).
- [2a lingua sottotitoli]: selezione della seconda lingua dei sottotitoli (solo per dischi Blu-ray che supportano BonusView).
- **Titoli**: selezione di un titolo.
- [Capitoli]: selezione di un capitolo.
- **[Elenco angoli]**: selezione di un angolo di ripresa.
- [Menu]: visualizzazione del menu di un disco.
- **[Scelta PIP]**: visualizzazione di una finestra picture-in-picture (solo per i dischi Blu-ray con funzione BonusView).
- [Zoom]: ingrandimento di un'immagine video. Premere <>>
per selezionare un fattore di ingrandimento.
- <span id="page-13-0"></span>**[Ripeti]**: ripetizione di un capitolo o titolo.
- **[Ripeti A-B]**: contrassegno di due punti in un capitolo per la ripetizione della riproduzione o la disattivazione della modalità di ripetizione.
- [Da 2D a 3D]: conversione immediata di un video 2D per la visualizzazione tramite effetto 3D.
- [Impostazioni immagine]: selezione dell'impostazione delle immagini ottimale (tramite CinemaPerfect HD).
- [Sincronia audio]: sincronizzazione dell'audio con il video (è necessario un collegamento HDMI tra il lettore e il TV).
	- Nota

• Le opzioni video disponibili dipendono dalla sorgente video.

### Opzioni relative alle immagini

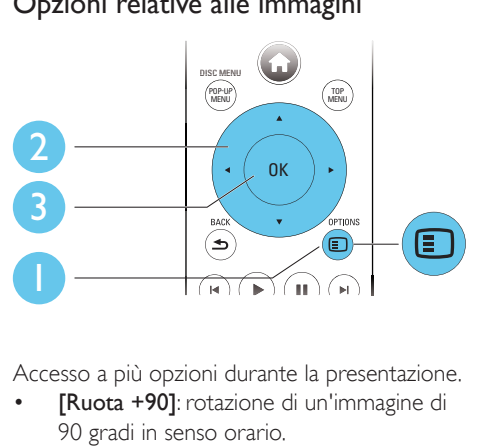

Accesso a più opzioni durante la presentazione.

- **[Ruota +90]**: rotazione di un'immagine di 90 gradi in senso orario.
- **[Ruota -90]**: rotazione di un'immagine di 90 gradi in senso antiorario.
- [Zoom]: consente di ingrandire un'immagine. Premere <>>>
>
Per selezionare un fattore di ingrandimento.
- • [Informazioni]: visualizzazione delle informazioni delle immagini.
- **[Durata diapositiva]**: impostazione di un intervallo di visualizzazione per una presentazione.
- [Animazione diapositiva]: selezione di un effetto di transizione per una presentazione.
- **[Impostazioni immagine]**: selezione dell'impostazione delle immagini ottimale (tramite CinemaPerfect HD).
- **[Ripeti]**: ripetizione di una cartella specifica.
- [Da 2D a 3D]: conversione immediata di un'immagine 2D per la visualizzazione tramite effetto 3D.

### Opzioni audio

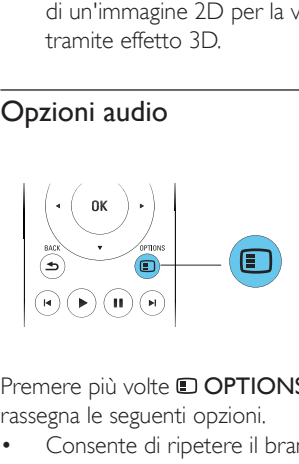

Premere più volte **D OPTIONS** per passare in rassegna le seguenti opzioni.

- Consente di ripetere il brano corrente
- Ripetizione di tutti i brani sul disco o nella cartella.
- Riproduzione delle tracce audio in ordine casuale.
- Disattivazione della modalità di ripetizione.

# Video DivX

È possibile riprodurre video DivX da un disco, un dispositivo di archiviazione USB o un video store online (vedere la sezione "Noleggio di video online").

### Codice VOD per DivX

- Prima di acquistare video DivX e riprodurli su questo lettore, registrare il lettore su www.divx.com utilizzando il codice VOD DivX.
- Per visualizzare il codice VOD DivX: premere  $\biguparrow$  e selezionare [Configurazione] > [Avanzate] > [Cod. DivX® VOD].

### <span id="page-14-0"></span>Sottotitoli DivX

- Premere **SUBTITLE** per selezionare la lingua desiderata.
- Se i sottotitoli non vengono visualizzati correttamente, modificare la serie di caratteri per il supporto dei sottotitoli DivX. Selezione di una serie di caratteri: premere OPTIONS e selezionare [Imposta caratteri].

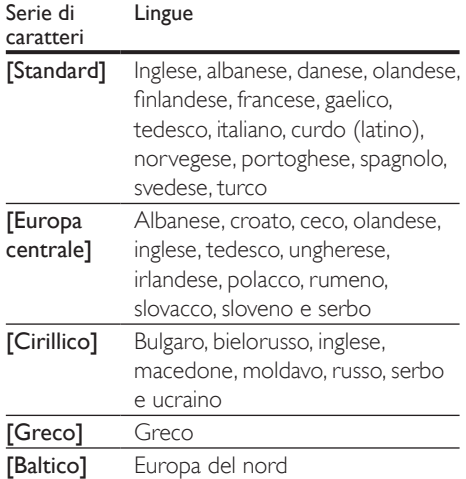

### Nota

- Per riprodurre file DivX con protezione DRM da un dispositivo di archiviazione USB o da un video store online, collegare il lettore a un TV tramite HDMI.
- Per visualizzare i sottotitoli, accer tarsi che il file dei sottotitoli abbia esattamente lo stesso nome del file del video DivX. Se il file del video DivX si chiama "film. avi", ad esempio, salvare il file dei sottotitoli con il nome "film.srt" o "film.sub".
- Questo lettore può riprodurre file dei sottotitoli nei formati seguenti: .srt, .sub, .txt, .ssa, e .smi.

## Consente di sincronizzare l'audio e il video.

È possibile regolare il tempo di ritardo dell'audio quando il video non è sincronizzato con l'audio stesso.

- $1$  Accertarsi che il lettore sia collegato al TV tramite cavo HDMI.
- 2 Durante la riproduzione, premere  $\blacksquare$ **OPTIONS** 
	- » Viene visualizzato il menu delle opzioni.
- $\frac{3}{4}$  Selezionare [Sincronia audio].
- Premere  $\blacktriangle \blacktriangledown$  per selezionare un valore finché l'audio non è sincronizzato con il video.

# Riproduzione di una presentazione musicale

È possibile riprodurre contemporaneamente musica e immagini per creare una presentazione musicale.

- 1 Da un disco o un dispositivo di archiviazione USB collegato, riprodurre un file musicale.
- **2** Premere  $\triangle$  **BACK** e tornare alla cartella delle immagini.
- **3** Selezionare un'immagine dallo stesso disco o dal dispositivo USB, quindi premere per OK avviare la presentazione.
- **4** Premere per interrompere la presentazione.
- **5** Premere nuovamente per interrompere la riproduzione musicale.

# Bonus View su dischi Blu-ray

Per visualizzare contenuti speciali (come i commenti) in una piccola finestra sullo schermo. Questa funzione è valida solo per i dischi Bluray compatibili con BonusView (dicasi anche "picture-in-picture").

- Durante la riproduzione, premere  $\blacksquare$ **OPTIONS** 
	- » Viene visualizzato il menu delle opzioni.
- <span id="page-15-0"></span>2 Selezionare [Scelta PIP] > [PIP], quindi premere OK.
	- » Le opzioni PIP [1]/[2] dipendono dai contenuti video.
	- » Viene visualizzata la finestra video secondaria.
- 3 Selezionare [2a lingua audio] oppure [2a lingua sottotitoli], quindi premere OK.

# BD-Live su dischi Blu-ray

Accesso a servizi online esclusivi, come trailer di film, giochi, suonerie e altri contenuti bonus. Questa funzione è valida solo per i dischi Bluray con funzione BD-Live.

- **1** Preparare la connessione a Internet e configurare una rete (vedere "Configurazione della rete").
- 2 Collegare un dispositivo di archiviazione USB a questo lettore.
	- Il dispositivo di archiviazione USB serve per salvare il contenuto BD-Live scaricato.
	- Per cancellare il contenuto BD-Live precedentemente scaricato sul dispositivo di archiviazione USB per liberare spazio sulla memoria, premere  $\bigwedge$  e selezionare [Configurazione] > [Avanzate] > [Cancella memoria].
- **3** Riprodurre un disco dotato di funzione BD-Live.
- 4 Sul menu del disco, selezionare l'icona BD-Live e premere OK.
	- » La funzione BD-Live viene avviata. Il tempo di caricamento dipende dal disco e dalla connessione a Internet.
- 5 Sull'interfaccia BD-Live, selezionare una voce a cui accedere.

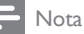

- I servizi BD-Live variano in base ai diversi dischi e paesi.
- Quando si utilizza la funzione BD-Live, il fornitore dei contenuti ha accesso ai dati sul disco e sul lettore.
- Utilizzare un dispositivo USB con almeno 1 GB di spazio libero per salvare i file scaricati.

# Riproduzione di un video Bluray 3D

### Cosa serve?

- Un TV compatibile 3D
- Questo lettore è collegato al TV tramite HDMI
- Occhiali 3D compatibili con il TV
- 1 Accertarsi che l'uscita 3D sia attiva: premere  $\bigoplus$  e selezionare  $\big[\text{Configurazione}\big]$ > [Video] > [Visione di video 3D] > [Auto].
- 2 Riprodurre un video Blu-ray 3D.
- **3** Indossare degli occhiali 3D per vedere gli effetti 3D.
	- Per riprodurre un video 3D in 2D, disattivare l'uscita Blu-ray 3D (premere  $\bigstar$  e selezionare  $\bigcirc$  Configurazione  $\bigcirc$ [Video] > [Visione di video 3D] >  $[Off]$ ).

# Visualizzazione di video/ immagini 2D con effetto 3D

È possibile convertire video o immagini 2D per la visualizzazione con effetto 3D.

### Cosa serve?

- Un TV compatibile 3D
- Questo lettore è collegato al TV tramite HDMI
- Occhiali 3D compatibili con il TV
- 1 Riprodurre video o immagini 2D su questo lettore.
- <span id="page-16-0"></span>2 Premere **D** OPTIONS. » Viene visualizzato il menu delle opzioni.
- **3** Selezionare  $[Da 2D a 3D] > [On]$ . » I video o le immagini 2D vengono convertiti con effetto 3D.
- 4 Indossare degli occhiali 3D per vedere gli effetti 3D.

# Configurazione della rete

Collegare il lettore a una rete di computer e a Internet per accedere i servizi:

- Navigazione sul PC (DLNA): riproduzione di foto, file di musica e video in streaming dal computer.
- **Ricerca su Smart TV:** accesso a servizi online come store di immagini, musica e video.
- Aggiornamento software: aggiornamento del software del lettore tramite Internet.
- **BD-Live:** accesso alle funzioni bonus online (per dischi Blu-ray con funzione BD-Live).
- 1 Collegare il lettore a una rete di computer e a Internet, attraverso una connessione con fili (Ethernet) o wireless.
	- Per la connessione cablata, collegare un cavo di rete (non fornito) alla porta LAN sul pannello posto sul retro del lettore.

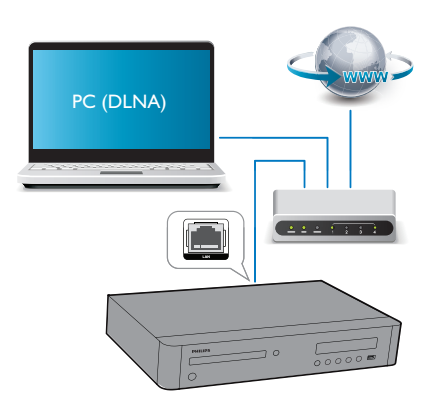

Questo lettore dispone del Wi-Fi integrato per la connessione wireless.

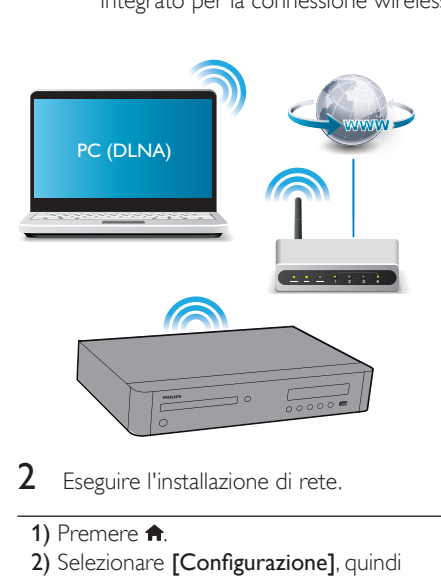

- 2 Eseguire l'installazione di rete.
- 1) Premere  $\bigoplus$ .
- 2) Selezionare [Configurazione], quindi premere OK.
- 3) Selezionare [Rete] > [Installazione di rete], quindi premere OK.
- 4) Seguire le istruzioni sullo schermo TV per completare l'installazione.

### Attenzione

• Prima di collegarsi a una rete, è opportuno conoscere i principi di base per router di rete, software server multimediale per DLNA e gestione delle reti. Se necessario, leggere la documentazione dei componenti di rete. Philips non è responsabile per la perdita o il danneggiamento dei dati.

# Controllo di Smartphone

È possibile utilizzare uno smartphone per cercare, controllare e riprodurre file multimediali con questo lettore.

### Cosa serve?

Un iPhone (iOS 3.1.3 e superiore) o uno smartphone Android (Android 2.1 e superiore).

- <span id="page-17-0"></span>Sullo smartphone, scaricare l'applicazione Philips MyRemote.
	- Sull'iPhone, cercare l'applicazione nell'App Store.
	- Per i dispositivi Android, cercare l'applicazione nell'Android Market.

### Operazioni preliminari

- Collegare il lettore a una rete domestica (vedere "Configurazione della rete").
- Collegare lo smartphone alla stessa rete domestica (per dettagli, vedere il manuale dell'utente dello smartphone).
- Accendere il lettore.

### Controllo del lettore

È possibile utilizzare uno smartphone per cercare, controllare e riprodurre file multimediali con questo lettore.

- 1 Inserire un disco dati o un dispositivo di archiviazione USB nel lettore.
- 2 Sullo smartphone, toccare l'icona MyRemote sulla schermata principale.
	- » Il nome del lettore viene visualizzato sullo smartphone.
- **3** Selezionare il lettore dallo schermo dello smartphone.
	- » La funzione di telecomando virtuale dello smartphone viene attivata.
- 4 Sullo smartphone, toccare la scheda Media (Multimedia), quindi selezionare il disco o la sorgente USB.
	- » Vengono visualizzate le cartelle del disco dati o del dispositivo di archiviazione USB.
- $5$  Aprire una cartella e selezionare un file da riprodurre.
	- Per accedere al telecomando, tornare alla schermata precedente dello smartphone quindi toccare la scheda Remote (Telecomando). Vengono abilitati solo i tasti utili.
- 6 Toccare i tasti di controllo sullo smartphone per gestire la riproduzione.
	- Per accedere ad altri tasti di controllo, far scorrere la schermata verso sinistra o verso destra.
	- Per uscire dall'applicazione, premere il pulsante Home sullo schermo dello smartphone.

### Navigazione sul PC tramite DI NA

Tramite questo lettore, è possibile riprodurre in streaming o in modalità normale video, musica e foto da un computer sul proprio TV.

### Operazioni preliminari

- Sul PC, installare un'applicazione server multimediale compatibile DLNA (ad esempio Windows Media Player 11 o versione successiva)
- Sul PC, abilitare la condivisione multimediale e di file (vedere la "Guida" dell'applicazione server multimediale)
- 1 Collegare questo lettore e il PC alla stessa rete di casa (vedere "Configurazione della rete").
	- Per una qualità video ottimale, utilizzare un collegamento via cavo quando possibile.
- 2 Premere  $\triangle$ 
	- » Sullo schermo del TV viene visualizzato il menu principale.
- **3** Selezionare **[Effettua ricerca su PC]** e premere OK.

» Viene visualizzato un browser per i contenuti.

- 4 Selezionare un file, quindi premere OK per avviare la riproduzione.
	- • Utilizzare il telecomando per controllare la riproduzione.

# <span id="page-18-0"></span>Esplorazione di Smart TV

È possibile accedere a una grande varietà di applicazioni Internet e siti Web adattati in maniera specifica.

### Nota

- Koninklijke Philips Electronics N.V. non si assume alcuna responsabilità circa i contenuti offerti dai fornitori dei servizi Smart TV.
- 1 Collegare il lettore a Internet (vedere "Configurazione della rete").
- 2 Premere  $\triangle$ 
	- » Sullo schermo del TV viene visualizzato il menu principale.
- 3 Selezionare [Smart TV] e premere OK.<br>4 December 2010 intercasio su scheme
- Per confermare il messaggio su schermo, seguire le istruzioni visualizzate.
	- » Vengono visualizzati i servizi online disponibili nel proprio paese.
- $5$  Utilizzare il telecomando per navigare e selezionare un'applicazione Internet.

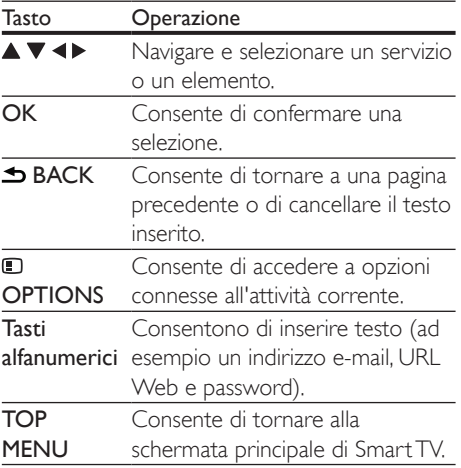

Per rimuovere le password e i cookie da questo lettore, vedere: Modifica delle impostazioni > Rete (installazione, Smart TV...).

# Noleggio di video online

È possibile noleggiare video dai negozi online tramite il lettore.

### Cosa serve?

- Una connessione a Internet ad alta velocità per il lettore.
- Un collegamento HDMI tra il lettore ed il TV.
- Un dispositivo di archiviazione USB con almeno 1 GB di memoria.

### Nota

- Usare un dispositivo di archiviazione USB vuoto. La formattazione di un dispositivo di archiviazione USB cancella qualunque contenuto sul dispositivo di archiviazione USB.
- Questo servizio dipende dal paese di residenza.
- 1 Collegare il lettore a Internet (vedere "Configurazione della rete").
- 2 Inserire un dispositivo di archiviazione USB vuoto nel connettore USB posizionato sul pannello posteriore di questo lettore.
- $3$  Premere  $\bigstar$
- 4 Selezionare [Smart TV] e premere OK.
	- » Vengono visualizzati i servizi online disponibili nel proprio paese.
- 5 Selezionare un video store e seguire le istruzioni su schermo per noleggiare e guardare un video.
	- » Il video viene scaricato sul dispositivo di archiviazione USB. È possibile guardarlo subito o in un altro momento entro il periodo di validità del noleggio.
	- » Il video scaricato sul dispositivo di archiviazione USB può essere guardato solo su questo lettore.
- 6 Utilizzare il telecomando per riprodurre e controllare il video.

# <span id="page-19-0"></span>Utilizzo di una tastiera o di un mouse USB

Per un utilizzo di Internet più semplice, è possibile collegare una tastiera e/o un mouse USB per digitare stringhe di testo e navigare su pagine di Internet.

- 1 Collegare una tastiera o un mouse USB al connettore USB sul pannello posteriore del lettore.
	- Se vengono collegate più periferiche USB, collegare un hub USB al lettore al fine di disporre di più porte USB.
	- È inoltre possibile collegare una tastiera o un mouse wireless USB (vedere il manuale dell'utente del dispositivo wireless per ulteriori dettagli).
- 2 Utilizzare la tastiera per digitare delle stringhe di testo o il mouse per navigare all'interno delle pagine Web.
	- • Per modificare la lingua della tastiera, premere  $\bigtriangleup$ , quindi selezionare [Configurazione] > [Preferenze] > [Disposizione tasti].

#### Nota

• Se viene utilizzato un hub USB con questo lettore, non sovraccaricarlo con troppi dispositivi USB collegati per evitare che venga erogata un'alimentazione insufficiente.

# Utilizzo di Philips EasyLink

Il lettore supporta Philips EasyLink, che utilizza il protocollo HDMI CEC (Consumer Electronics Control). Per controllare i dispositivi compatibili EasyLink collegati tramite HDMI, è possibile utilizzare un unico telecomando. Philips non garantisce una completa interoperatività con tutti i dispositivi HDMI CEC.

1 Collegare i dispositivi compatibili con HDMI CEC tramite HDMI e attivare le funzioni HDMI CEC sul TV e sugli altri

dispositivi collegati (per maggiori dettagli, consultare il manuale dell'utente del TV e degli altri dispositivi).

- 2 Premere  $\hat{\mathbf{a}}$ .<br>3 Selezionare
- Selezionare **[Configurazione]> [EasyLink]**.
- Selezionare **[On]** sotto le opzioni: [EasyLink][Riproduzione one-touch] e [Standby one-touch].
	- » La funzione EasyLink è attiva.

### Riproduzione One Touch

Quando un disco video è inserito nel relativo vano, premere > per riattivare il TV dalla modalità standby per poi riprodurre il disco.

### Standby One Touch

Quando un dispositivo collegato (ad esempio un TV) viene messo in standby con il proprio telecomando, il lettore viene messo automaticamente in standby.

### Riproduzione in streaming di file multimediali da dispositivi Android

Con Philips SimplyShare e questo lettore, è possibile riprodurre in streaming file multimediali da un dispositivo basato su Android sul proprio TV. Per ulteriori dettagli, visitare il sito www.philips.com/support.

# <span id="page-20-0"></span>2 Modifica delle impostazioni

Questa sezione consente di modificare le impostazioni del lettore.

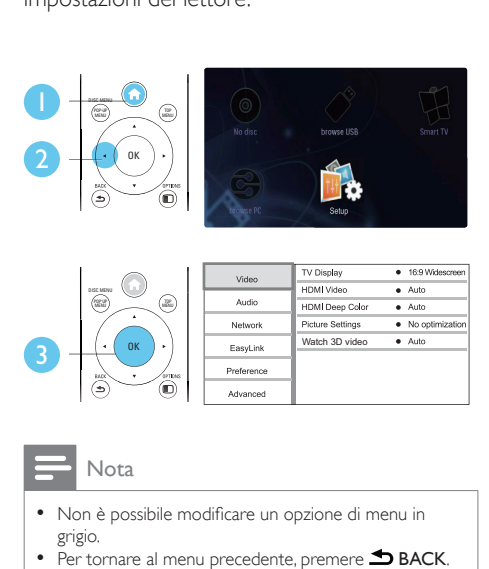

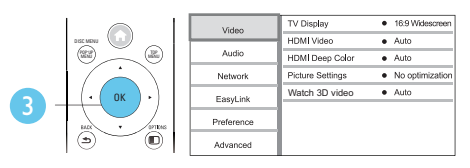

- Non è possibile modificare un opzione di menu in grigio.
- Per tornare al menu precedente, premere  $\triangle$  BACK. Per uscire dal menu, premere  $\biguparrow$ .

# Immagine

# 1 Premere  $\hat{\mathbf{n}}$ .<br>2 Selezionare

- Selezionare **[Configurazione]** > **[Video]** per accedere alle opzioni di impostazione video.
	- **[Visualizzazione TV]**: selezione di un formato di visualizzazione delle immagini che si adatti allo schermo TV.
	- **IVideo HDMII:** selezione di una risoluzione video HDMI.
	- [HDMI Deep Color]: visualizzazione dei colori con più tonalità e sfumature nel caso in cui il contenuto video sia stato registrato in modalità Deep Color e il TV supporti questa funzione.
- **[Impostazioni immagine]**: selezione dell'impostazione delle immagini ottimale (tramite CinemaPerfect HD).
- **[Visione di video 3D]**: impostazione dell'uscita 3D o 2D quando si riproduce un disco Blu-ray 3D. Il lettore deve essere collegato a un TV 3D tramite HDMI.

### Nota

- Se si modifica un'impostazione, accer tarsi che ilTV la supporti.
- Per configurare le impostazioni HDMI, ilTV deve essere collegato tramite il cavo HDMI.
- Per il collegamento composite (tramite il connettore VIDEO), selezionare una risoluzione video di 480i/576i o 480p/576p sotto [Video HDMI] per abilitare l'uscita video.

# Suono

# 1 Premere  $\hat{\mathbf{n}}$ .<br>2 Selezionare

- Selezionare [Configurazione] > [Audio] per accedere alle opzioni di impostazione audio.
	- [Modalità notte]: consente di impostare un tipo di audio basso o dinamico. La modalità notturna consente di diminuire il volume dei suoni alti e di aumentare quello dei suoni bassi (come la voce).
	- **[Neo 6]**: attivazione o disattivazione di un effetto audio surround convertito dal canale audio 2.0.
	- [Audio HDMI (MAIN)]: consente di selezionare un formato audio per l'uscita audio quando il lettore è collegato al TV attraverso il connettore HDMI OUT (MAIN).
	- **[Audio HDMI (AVR)]**: consente di selezionare un formato audio per l'uscita audio quando questo lettore è collegato a un ricevitore audiovisivo attraverso il connettore HDMI OUT (AV RECEIVER) (AVR - "AV Receiver" (ricevitore audiovisivo).
- <span id="page-21-0"></span>[Audio dig.]: selezione di un formato audio per l'uscita audio quando il lettore è collegato attraverso un connettore digitale (COAXIAL o OPTICAL).
- **[Downsampling PCM]**: impostazione della velocità di campionamento per l'uscita audio PCM quando il lettore è collegato attraverso un connettore digitale (COAXIAL o OPTICAL).
- [Configuraz. Altoparlanti]: impostazione del livello del volume e della distanza di ciascun altoparlante per ottenere il miglior audio surround.

### Nota

- Per configurare le impostazioni HDMI, ilTV deve essere collegato tramite il cavo HDMI.
- Per un ricevitore DSD conforme attraverso il collegamento HDMI OUT (AV RECEIVER), selezionare [V. in bit] in [Audio HDMI (AVR)] per attivare l'uscita audio DSD.
- Per la migliore qualità audio attraverso il collegamento audio analogico, selezionare [Off] in [Audio HDMI (MAIN)] e selezione [V. in bit] in [Audio dig.] per attivare l'uscita audio DSD.
- Se l'uscita audio DSD è abilitata (HDMI o analogica), nell'uscita audio digitale viene disabilitato l'audio.
- La modalità notte è disponibile solo per i dischi DVD e Blu-ray con codifica Dolby.

### Rete (installazione, Smart TV...)

- Premere <del>A</del>
- 2 Selezionare [Configurazione] > [Rete] per accedere alle opzioni di impostazione di rete.
	- **[Installazione di rete]**: avvio di un'installazione con fili o wireless per il funzionamento della rete.
	- [Visualizza impostazioni di rete]: visualizzazione dello stato di rete.
	- [Visualizza impostazioni wireless]: visualizzazione dello stato Wi-Fi corrente.
- [Cancella memoria Smart TV]: eliminazione della cronologia del browser Smart TV (come i cookie).
- [Nome del tuo prodotto:]: modifica del nome del lettore per l'identificazione all'interno della rete di casa.

# Preferenze (lingue, controllo genitori...)

# 1 Premere  $\hat{\mathbf{n}}$ .<br>2 Selezionare

- Selezionare [Configurazione] > [Preferenze] per accedere alle opzioni di impostazione delle preferenze.
	- [Lingua menu]: selezione di una lingua di visualizzazione del menu su schermo.
	- [Disposizione tasti]: selezione di una lingua per una tastiera collegata.
	- **[Audio]**: selezione di una lingua audio per il video.
	- • [Sottotitoli]: selezione di una lingua dei sottotitoli per il video.
	- **[Menu disco]**: selezione di una lingua del menu per un disco video.
	- **[Controllo genitori]**: limitazione dell'accesso ai dischi registrati con classificazioni. Immettere "0000" per accedere alle opzioni di restrizione. Per riprodurre tutti i dischi a prescindere dalla loro classificazione, selezionare il livello "8".
	- [Uscita HDMI]: impostazione del numero di uscite HDMI in uso.
	- **[Screen Saver]**: attivazione o disattivazione della modalità screen saver. Se questa modalità è attivata, lo screen saver viene visualizzato dopo 10 minuti di inattività (ad esempio, in modalità pausa o di arresto).
	- [Spostamento automatico sottotitoli]: attivazione o disattivazione dello spostamento sottotitoli. Se attivato, la posizione dei sottotitoli viene modificata automaticamente per

<span id="page-22-0"></span>adattarsi allo schermo TV (funziona solo con alcuni TV Philips).

- **[Cambia password]**: impostazione o modifica della password per riprodurre un disco con restrizioni. Immettere "0000" se non si dispone di password o se la password è stata dimenticata.
- **[Display]**: modifica della luminosità del display del lettore.
- [Stand-by auto]: attivazione o disattivazione dello standby automatico. Se questa funzione è abilitata, il lettore passa in modalità standby dopo 18 minuti di inattività (ad esempio, in modalità pausa o di arresto).
- • [VCD PBC]: è possibile visualizzare o meno il menu dei contenuti dei dischi VCD e SVCD.
- [Strato SACD]: consente di selezionare un'opzione per riprodurre in modalità SACD, CDDA o SACD ibrida (selezionabile solo quando non sono caricati dischi o il vassoio del disco è stato espulso).

### Nota

- Se la lingua preferita non è disponibile per la lingua del disco, l'audio o i sottotitoli, è possibile selezionare [Altri] dalle opzioni del menu ed immettere il codice lingua a 4 cifre reperibile sul retro di questo manuale dell'utente.
- Se si seleziona una lingua che non è disponibile su un disco, il lettore usa la lingua predefinita del disco.

# Opzioni avanzate (eliminazione della memoria. ..)

# 1 Premere  $\hat{\mathbf{a}}$ .<br>2 Selezionare

- Selezionare [Configurazione] > [Avanzate] per accedere alle opzioni di impostazione avanzate.
	- **[Protezione BD-Live]**: limitazione o abilitazione dell'accesso a BD-Live (solo per dischi BD-Live creati dall'utente non a scopo commerciale).
	- • [Modalità downmix]: controllo dell'uscita audio stereo a 2 canali.
	- [Aggiornamento software]: selezione dell'aggiornamento software da una rete o da un dispositivo di archiviazione USB.
	- **[Cancella memoria]**: eliminazione dei precedenti download BD-Live sul dispositivo di archiviazione USB. Una cartella "BUDA" viene creata automaticamente per salvare i download BD-Live.
	- **[Cod. DivX<sup>®</sup> VOD]**: visualizzazione del codice di registrazione DivX® o del codice di annullamento della registrazione del lettore.
	- [Informazioni versione]: visualizzazione della versione software del lettore.
	- [Ripristina impostazioni predefinite]: ripristino del lettore alle impostazioni predefinite di fabbrica, a eccezione della password e del livello di controllo genitori.

#### Nota

- Non è possibile limitare l'accesso a Internet sui dischi Blu-ray commerciali.
- Prima di acquistare video DivX e riprodurli su questo lettore, registrare il lettore su www.divx.com utilizzando il codice VOD DivX.

# <span id="page-23-0"></span>3 Aggiornamento del software

Prima di aggiornare il software del lettore, controllare la versione software corrente:

Premere  $\bigtriangleup$ , quindi selezionare [Configurazione] > [Avanzate] > [Informazioni versione] e premere OK.

### Aggiornamento del software tramite Internet

- 1 Collegare il lettore ad Internet (vedere "Configurazione della rete").
- Premere  $\bigtriangleup$  e selezionare **[Configurazione]**.
- Selezionare [Avanzate] > [Aggiornamento software]> [Rete].
	- » Se viene rilevato un supporto di aggiornamento, viene richiesto di avviare la procedura di aggiornamento.
- 4 Seguire le istruzioni visualizzate sullo schermo TV per confermare il processo di aggiornamento.
	- » Una volta completato l'aggiornamento, il lettore si spegne e si riavvia automaticamente.

### Aggiornamento software tramite USB

- 1 Controllare la disponibilità dell'ultima versione software sul sito www.philips.com/support.
	- Trovare il proprio modello e fare clic su "Software e driver".
- Scaricare il software su un dispositivo di archiviazione USB.
	- $(1)$  Decomprimere il file scaricato e accertarsi che la cartella decompressa riporti la dicitura "UPG\_ALL".
	- b Mettere la cartella "UPG\_ALL" nella directory principale.
- **3** Collegare il dispositivo di archiviazione USB al connettore  $\leftarrow$  (USB) del lettore.
- $\frac{4}{5}$  Premere  $\hat{\mathbf{r}}$  e selezionare [Configurazione].
	- Selezionare [Avanzate] > [Aggiornamento software]> [USB].
		- » Se viene rilevato un supporto di aggiornamento, viene richiesto di avviare la procedura di aggiornamento.
- $6$  Seguire le istruzioni visualizzate sullo schermo TV per confermare il processo di aggiornamento.
	- » Una volta completato l'aggiornamento, il lettore si spegne e si riavvia automaticamente.

### Attenzione

• Non scollegare l'alimentazione o rimuovere il dispositivo di archiviazione USB mentre è in corso l'aggiornamento del software per evitare danni al lettore.

# <span id="page-24-0"></span>4 Specifiche

### Nota

• Le specifiche sono soggette a modifica senza preavviso.

### Codice regionale

Il lettore riproduce dischi che riportano i seguenti codici regionali.

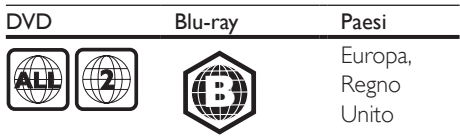

### Supporti riproducibili

- • BD-Video, BD 3D
- DVD-Video, DVD+R/+RW, DVD-R/-RW, DVD+R/-R DL (doppio strato)
- • VCD/SVCD
- Audio CD, CD-R/CD-RW, formati MP3, WMA e file JPEG
- File multimediali DivX (Ultra)/DivX Plus HD, MKV
- Dispositivo di archiviazione USB
- • SACD

### Contenitore file

- Video: .avi, .divx, .mp4/m4v, .mkv, .asf/wmv, .mpg/mpeg, .m2ts
- Audio: .aac/m4a, .mp3, .wma, .mka, 3GP,  $FI$   $AC$
- Immagini: .jpg, .gif, .png

### Video

- Sistema segnale: PAL/NTSC
- Uscita Composite Video: 1 Vp-p (75 ohm)
- Uscita HDMI: 480i/576i, 480p/576p, 720p, 1080i, 1080p, 1080p/24Hz, 4KX2K(QDEO)

### Audio

- Uscita analogica a 2 canali
	- • Uscita audio anteriore (L+R): 2 Vrms (> 1 kohm)
- Uscita analogica a 7.1 canali
	- • Uscita audio anteriore (L+R): 2 Vrms  $(> 1$  kohm)
	- • Uscita audio surround (L+R): 2 Vrms  $(> 1$  kohm)
	- Audio centrale: 2 Vrms (> 1 kohm)
	- • Subwoofer audio: 1,15 Vrms (> 1 kohm)
	- • Uscita audio posteriore (L+R): 2 Vrms (> 1 kohm)
	- Uscita digitale: 0,5 Vp-p (75 ohm)
- Ottico, coassiale
- • Uscita HDMI
- Frequenza di campionamento:
	- MP3: 32 kHz, 44,1 kHz, 48 kHz
	- WMA: 44.1 kHz, 48 kHz
- Bitrate costante:
	- MP3: 112 kbps 320 kbps
	- • VMA: 48 kpbs 192 kpbs

### USB

- • Compatibilità: USB ad alta velocità (2.0)
- Supporto classe: USB Mass Storage Class
- File system: FAT16, FAT32, NTFS
- Porta USB:  $5V = 500$  mA (per ciascuna porta)
- Supporto HDD (unità hard disk portatile): potrebbe essere necessaria una sorgente di alimentazione esterna.

### Unità principale

- Alimentazione: CA 220-240 V~, 50 Hz
- Consumo energetico: 30 W
- Consumo energetico in modalità standby:  $< 0.16 W$
- Dimensioni ( $(x a x p)$ :  $435 \times 90 \times 268$  (mm)
- Peso netto: 3,98 kg
- Temperatura e umidità di funzionamento: da 0°C a 40°C, dal 5% al 90% di umidità in tutti i climi
- Temperatura e umidità a riposo: da -40°C a 70°C, dal 5% al 95%

### Accessori in dotazione

- Telecomando e batterie
- Cavo di alimentazione CA
- Manuale dell'utente

• Manuale dell'utente multilingue in CD-ROM (solo per l'Europa continentale)

### Specifiche laser

- Tipo laser (diodo): AlGaInN (BD), AlGaInP (DVD/CD)
- • Lunghezza d'onda: 398~ 412 nm (BD), 650~ 664 nm (DVD), 784~ 796 nm (CD)
- • Potenza in uscita (valore massimo): 20 mW (BD), 7 mW (DVD), 7 mW (CD)

### Informazioni sulla modalità standby

- • Quando il prodotto resta inattivo per 18 minuti, passa automaticamente alla modalità standby o standby in rete.
- • Il consumo energetico in modalità standby o standby in rete è inferiore a 0,5 W.

# <span id="page-26-0"></span>5 Risoluzione dei problemi

### Avvertenza

• Rischio di scosse elettriche. Non rimuovere il rivestimento del lettore per nessun motivo.

Al fine di mantenere valida la garanzia, non tentare di riparare da soli il lettore. In caso di problemi di utilizzo, verificare i punti indicati di seguito prima di richiedere assistenza. Nel caso in cui non sia possibile trovare una soluzione, registrare il lettore e richiedere assistenza sul sito www.philips.com/support. Quando si contatta l'assistenza Philips, verrà richiesto il numero del modello e il numero di serie del lettore. Il numero di modello e il numero di serie si trovano sul retro del lettore. Annotare i numeri qui:

N° modello \_\_\_\_\_\_\_\_\_\_\_\_\_\_\_\_\_\_\_\_\_\_\_\_\_\_  $N^{\circ}$  di serie  $\blacksquare$ 

### Unità principale

### I pulsanti sul lettore non funzionano.

Scollegare il lettore dall'alimentazione per qualche minuto, quindi ricollegarlo.

### Immagine

### Non viene visualizzata alcuna immagine.

- Verificare che il TV sia impostato sulla sorgente di ingresso corretta per il lettore.
- Per il collegamento composite (tramite il connettore VIDEO) al TV, selezionare una risoluzione video di 480i/576i su questo lettore oppure 480p/576p per abilitare la riproduzione video (premere  $\bigtriangleup$ , quindi selezionare [Configurazione] > [Video] > [Video HDMI]) .

### Nessuna immagine con la connessione HDMI.

- Accertarsi che il cavo HDMI non sia difettoso. Se risulta difettoso, sostituirlo con un cavo HDMI nuovo.
- Sul telecomando premere  $\hat{\mathbf{r}}$ , quindi "731" (utilizzando i tasti numerici) per ripristinare la visualizzazione delle immagini. Oppure attendere 10 secondi per il ripristino automatico.
- Se il lettore è collegato a un dispositivo di visualizzazione non autorizzato tramite cavo HDMI, i segnali audio/video potrebbero non venire riprodotti.

### Il disco non riproduce video ad alta definizione.

- Assicurarsi che il disco contenga video ad alta definizione.
- Assicurarsi che il televisore supporti video ad alta definizione.

### Audio

### Nessuna riproduzione audio dal TV.

- Verificare che i cavi audio siano collegati all'ingresso audio del TV.
- Verificare che il TV sia impostato sulla sorgente di ingresso corretta per il lettore.

### Assenza di audio dagli altoparlanti del dispositivo audio esterno (sistema Home Theatre o amplificatore).

- Verificare che i cavi audio siano collegati all'ingresso audio del dispositivo audio.
- Impostare il dispositivo audio esterno sulla sorgente di ingresso audio corretta.

### Nessuna uscita audio a 7.1 canali dall'altoparlante del sistema audio.

- • Assicurarsi che il disco contenga audio a 7.1 canali.
- Assicurarsi che il dispositivo audio supporti l'audio a 7.1 canali.
- Verificare che il formato audio sia supportato dal disco e dal dispositivo audio collegato (amplificatore/ricevitore).

Per la riproduzione di file video con audio multicanale DTS tramite opzione USB o DLNA, è possibile ascoltare solo audio a 2 canali da un collegamento multicanale.

### Nessun suono con la connessione HDMI.

Potrebbe non udirsi alcun suono dall'uscita HDMI qualora il dispositivo collegato non sia conforme allo standard HDCP e sia compatibile solo con il formato DVI.

### Assenza di audio secondario tramite opzione Picture-in-Picture.

Quando [V. in bit] viene selezionato [Audio HDMI (MAIN)] nel menu [Audio HDMI (AVR)] o [Audio dig.], l'audio interattivo come quello secondario dell'opzione Picture-in-Picture viene disattivato. Deselezionare [V. in bit].

### Nessuna uscita audio SACD/DSD.

- Per un SACD ibrido, selezionare l'opzione SACD in  $\bigtriangleup$  > [Configurazione] > [Preferenze] > [Strato SACD] (selezionabile solo quando non è caricato alcun disco o il vassoio del disco è stato espulso).
- Per un ricevitore conforme a DSD attraverso il collegamento HDMI OUT (AV RECEIVER), attivare l'uscita audio DSD, selezionare [V. in bit] in [Audio HDMI (AVR)] (premere  $\bigtriangleup$  > [Configurazione] > [Audio]).

### Riproduzione

### Impossibile riprodurre un disco.

- Pulire il disco.
- Accertarsi che il disco sia caricato correttamente.
- Accertarsi che il lettore supporti il disco. Vedere "Specifiche".
- Verificare che il lettore supporti il codice regionale del disco DVD o BD.
- Per i DVD±RW o DVD±R, assicurarsi che il disco sia finalizzato.

### Impossibile riprodurre file video DivX.

- Assicurarsi che il file video DivX sia compatibile.
- Accertarsi che l'estensione del file video sia corretta.
- Per riprodurre file DivX con protezione DRM da un dispositivo di archiviazione USB o da una rete, collegare il lettore a un TV tramite HDMI.

### I sottotitoli DivX non vengono visualizzati correttamente.

- Assicurarsi che il file dei sottotitoli abbiano esattamente lo stesso nome del file video DivX.
- Accertarsi che il lettore supporti l'estensione del file dei sottotitoli (.srt, .sub, .txt, .ssa o .smi).

### Impossibile leggere il contenuto di un dispositivo di archiviazione USB.

- Assicurarsi che il formato del dispositivo USB sia compatibile con il lettore.
- Accer tarsi che il file system sul dispositivo di archiviazione USB sia supportato dal lettore.
- Per gli HDD (hard disk portatile) USB potrebbe essere necessaria una fonte di alimentazione esterna.

### Sul TV compare la scritta "No entry" (Immissione non valida) o il segno "x".

• L'operazione non è consentita.

### L'opzione EasyLink non funziona.

Accertarsi che il lettore sia collegato al TV EasyLink Philips e che l'opzione EasyLink sia attivata (vedere "Utilizzo del lettore dischi Blu-ray/DVD" > "Utilizzo di Philips EasyLink").

### Non è possibile accedere alle funzioni BD-Live.

Accertarsi che il lettore sia collegato alla rete (vedere "Utilizzo del lettore dischi Bluray/DVD" > "Configurazione della rete").

- • Accertarsi che l'installazione della rete sia stata completata (vedere "Utilizzo del lettore dischi Blu-ray/DVD" > "Configurazione della rete").
- Accertarsi che il disco Blu-ray supporti le funzionalità BD-Live.
- Liberare spazio sulla memoria (vedere "Modifica delle impostazioni" > "Opzioni avanzate (sicurezza BD-Live, liberare spazio sulla memoria)").

### Impossibile scaricare video da un video store online.

- Accertarsi che il lettore sia collegato alla rete (vedere "Utilizzo del lettore dischi Bluray/DVD" > "Configurazione della rete").
- Accertarsi che il lettore sia collegato al TV tramite cavo HDMI.
- Assicurarsi che il dispositivo di archiviazione USB sia formattato e disponga di una quantità di memoria sufficiente per scaricare il video.
- Accertarsi che il video sia stato pagato e rientri ancora nel periodo di noleggio.

### Rete

### La rete wireless non è stata trovata o risulta disturbata.

- • Accertarsi che la rete sia connessa correttamente (vedere "Utilizzo del lettore dischi Blu-ray/DVD" > "Configurazione della rete").
- Accertarsi che l'installazione della rete sia stata completata (vedere "Utilizzo del lettore dischi Blu-ray/DVD" > "Configurazione della rete").
- Accertarsi che la rete wireless non sia disturbata da forni a microonde, telefoni DECT o da altri dispositivi Wi-Fi nelle vicinanze.
- Se la rete wireless non funzional correttamente, provare a installare una rete cablata (vedere "Utilizzo del lettore dischi Blu-ray/DVD" > "Configurazione della rete").

### Smart TV non funziona.

- Accertarsi che la rete sia connessa correttamente (vedere "Utilizzo del lettore dischi Blu-ray/DVD" > "Configurazione della rete").
- Accertarsi che l'installazione della rete sia stata completata (vedere "Utilizzo del lettore dischi Blu-ray/DVD" > "Configurazione della rete").
- Verificare la connessione del router (fare riferimento al manuale dell'utente del router).

#### La ricerca nella rete PC e Smart TV funzionano lentamente.

- Cercare nel manuale dell'utente del router wireless le informazioni sulla portata in interni, sulla velocità di trasferimento e su altri fattori relativi alla qualità del segnale.
- Il router deve disporre di una connessione Internet ad alta velocità.

### Video 3D

### Impossibile visualizzare gli effetti 3D

- Accertarsi che l'uscita 3D sia attiva (vedere "Utilizzo del lettore dischi Blu-ray/DVD" > "Riproduzione di un video Blu-ray 3D").
- • Assicurarsi che il titolo del disco riprodotto sia compatibile Blu-ray 3D.
- • Assicurarsi che il TV sia conforme 3D e HDMI e che sia impostato sulla modalità 3D (fare riferimento al manuale dell'utente del TV).
- Assicurarsi che gli occhiali 3D siano attivati (fare riferimento al manuale dell'utente del TV).

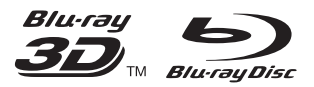

'Blu-ray™', 'Blu-ray Disc™', 'Blu-ray Disc™' logo, 'Blu-ray 3D™' and 'Blu-ray 3D™' logo are the trademarks of Blu-ray Disc Association.

# HƏMI

HDMI, and HDMI logo and High-Definition Multimedia Interface are trademarks or registered trademarks of HDMI licensing LLC in the United States and other countries.

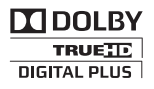

Manufactured under license from Dolby Laboratories. Dolby and the double-D symbol are trademarks of Dolby Laboratories.

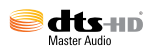

Manufactured under license under U.S. Patent Nos: 5,956,674; 5,974,380; 6,226,616; 6,487,535; 7,212,872; 7,333,929; 7,392,195; 7,272,567 & other U.S. and worldwide patents issued & pending. DTS-HD, the Symbol, & DTS-HD and the Symbol together are registered trademarks & DTS-HD Master Audio is a trademark of DTS, Inc. Product includes software. © DTS, Inc. All Rights Reserved.

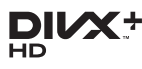

ABOUT DIVX VIDEO: DivX® is a digital video format created by DivX, LLC, a subsidiary of Rovi Corporation.This is an official DivX Certified<sup>®</sup> device that plays DivX video. Visit divx.com for more information and software tools to convert your files into DivX videos.

ABOUT DIVX VIDEO-ON-DEMAND: This DivX Certified® device must be registered in order to play purchased DivX Video-on-Demand (VOD) movies. To obtain your registration code, locate the DivX VOD section in your device setup menu. Go to vod.divx.com for more information on how to complete your registration.

DivX Certified® to play DivX® and DivX Plus® HD (H.264/MKV) video up to 1080p HD including premium content.

DivX®, DivX Certified®, DivX Plus® HD and associated logos are trademarks of Rovi Corporation or its subsidiaries and are used under license.

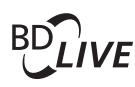

# **BONI ISVIEW™**

'BD LIVE™' and 'BONUSVIEW™' are trademarks of Blu-ray Disc Association.

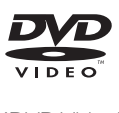

'DVD Video' is a trademark of DVD Format/ Logo Licensing Corporation.

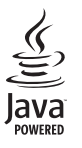

S<br> **Oracle and Java are registered trademarks of**<br>
Oracle and Java are registered trademarks of Oracle and/or its affiliates. Other names may be trademarks of their respective owners.

Philips Consumer Lifestyle B.V.

555

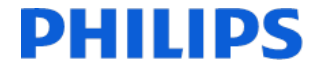

2012/11

*(Document No. / Numéro du document)* (Year, Month (yyyy/mm) in which the CE mark is affixed / Année/mois (aaaa/mm) au cours de laquelle le marquage CE a été apposé)

# EUROPEAN DECLARATION OF CONFORMITY

(DECLARATION DE CONFORMITE CE)

#### We, PHILIPS CONSUMER LIFESTYLE B.V.

(Company name / Nom de l'entreprise)

TUSSENDIEPEN 4, 9206 AD DRACHTEN, THE NETHERLANDS

(address / adresse)

declare under our responsibility that the product(s) BDP9700/05, BDP9700/12

(déclarons sous notre propre responsabilité que le(s) produit(s))

Philips

(brand name, nom de la marque)

(Type version or model, référence ou modèle)

Blu-ray Disc/DVD Player

(product description, description du produit)

to which this declaration relates is in conformity with the following harmonized standards: (auquel cette déclaration se rapporte, est conforme aux normes harmonisées suivantes)

EN60065:2002+A1:2006+A11:2008+A2:2010+A12:2011 EN55013:2001+A1:2003+A2:2006 EN55020:2007+A11:2011, EN55022:2010, EN55024:2010 EN61000-3-2:2006+A1:2009+A2:2009, EN61000-3-3:2008 EN62479: 2010 EN50564: 2011 EN50581:2012 EN300328 V1.8.1:2012 EN301489-1 V1.9.2:2011, EN301489-17 V2.2.1:2012

#### following the provisions of :

(conformément aux exigences essentielles et autres dispositions pertinentes de:)

1999/5/EC 2006/95/EC 2004/108/EC 2011/65/EU 2009/125/EC -- EC/1275/2008, EU/801/2013

And are produced under a quality scheme at least in conformity with ISO 9001 or CENELEC Permanent Documents (Et sont fabriqués conformément à une qualité au moins conforme à la norme ISO 9001 ou aux Documents Permanents CENELEC)

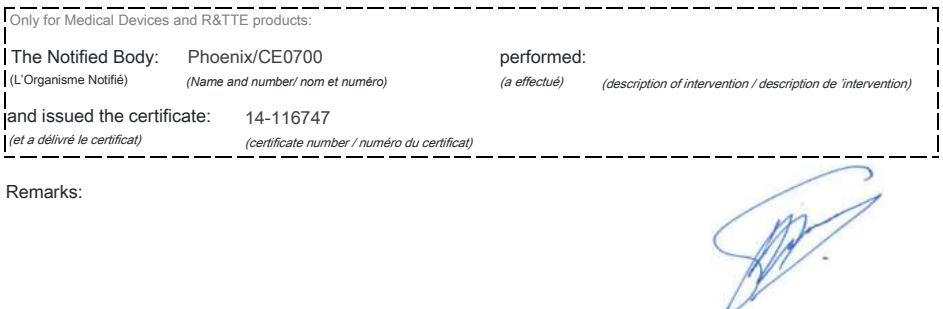

*(place,date / lieu, date)* Drachten. 21-nov-14

(signature, name and function / signature, nom et fonction) A.Speelman, CL Compliance Manager

# Language Code

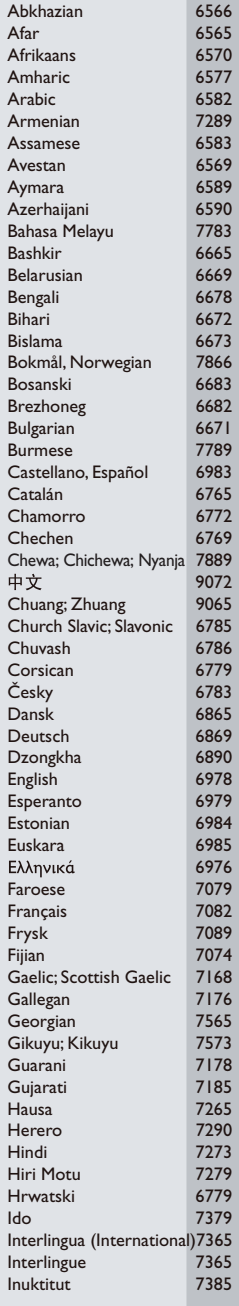

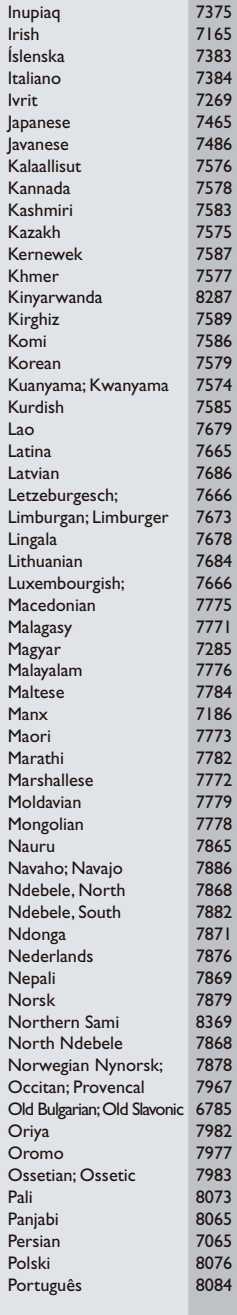

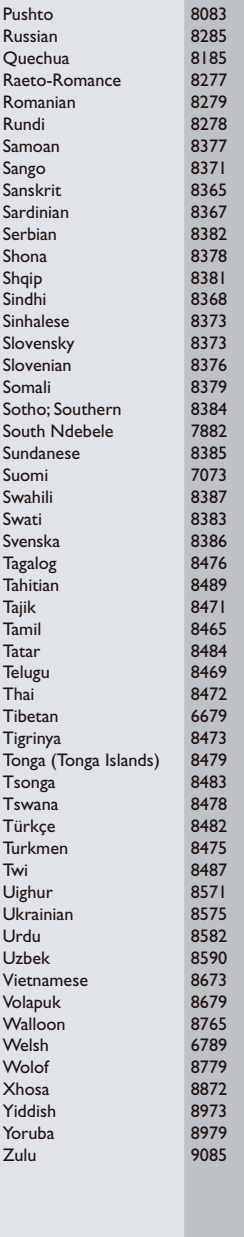

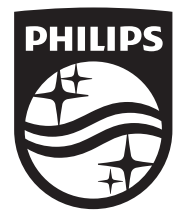

Specifications are subject to change without notice © 2014 Koninklijke Philips N.V. All rights reserved. Trademarks are the property of Koninklijke Philips N.V. or their respective owners.

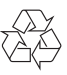

BDP9700\_12\_UM\_V5.0